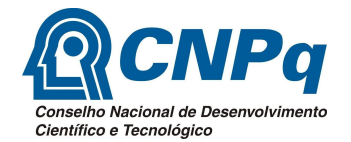

# **FORMULÁRIO DE CANCELAMENTO/SUBSTITUIÇÃO PIBIC / PIBITI / PIBIC Ensino Médio**

### **Instruções de Entrega**

- 1. Apenas o orientador pode solicitar o cancelamento/substituição PIBIC / PIBITI / PIBIC Ensino Médio;
- 2. Este formulário deve ser devidamente preenchido, **sem alteração de sua estrutura**, e enviado exclusivamente por meio de processo eletrônico formalizado no SIPAC.
- 3. Tipo de Processo: PEDIDOS.OFERECIMENTOS E INFORMACOES DIVERSAS;
- 4. Classificação: 995 PEDIDOS, OFERECIMENTOS E INFORMACOES DIVERSAS;
- 5. Assunto Detalhado: Informar a natureza da solicitação (Exemplo: Substituição de Bolsista PIBIC)
- 6. Unidade Destinatária: 11.17.09 COORDENACAO DE INICIACAO CIENTIFICA; 7. O formulário deve ser enviado até o último dia do mês vigente para que o
- cancelamento/substituição seja realizado no início do mês seguinte; **8. Não serão aceitos os pedidos enviados por meio diferente que processo eletrônico enviado pelo SIPAC.**

### **Instruções Gerais**

- 1. **Não realizamos cancelamento ou substituição com efeito retroativo.** Nem será aceita a documentação ilegível ou com ausência de qualquer Anexo Necessário.
- 2. O Aluno Substituto deve dar continuidade ao projeto do Aluno Substituído seguindo rigorosamente o cronograma de atividades (plano de trabalho) e permanecerá com o mesmo vínculo e cota do Substituído;
- 3. O Aluno Substituto **Bolsista cota CNPq**, após sua aprovação como aluno PIBIC / PIBITI / PIBIC Ensino Médio e subseqüente cadastramento pelos funcionários da UFPE, assume o compromisso de emitir o Termo de Aceite Eletrônico do CNPq.
- 4. **Para cancelamentos sem indicação de substituto(a)** devem-se preencher apenas os campos "Dados do Orientador" e "Dados do Aluno Cancelado" (pág. 2 deste formulário) e entregar apenas o item 1 dos Anexos Necessários.

## **Anexos Necessários**

- 1. Relatório com as atividades realizadas pelo aluno cancelado/substituído até a data do cancelamento (disponível no site da Propesq);
- 2. Histórico escolar do Substituto atualizado;

 $\overline{a}$  and  $\overline{a}$  and  $\overline{a}$  and

 $\blacksquare$ 

- 3. Currículo modelo Lattes do Substituto;
- . **OBSERVAÇÃO : Substitutos externos à UFPE devem incluir o formulário para aluno externo (disponível no site da Propesq), cópia do certificado de conclusão do ensino médio (ficha 19); cópia de CPF e RG; comprovante de matrícula atualizado e comprovante de residência.**

ATENÇÃO: O Aluno Substituto precisa estar com o Lattes atualizado e enviado ao CNPq, sob risco de não conseguir ter a bolsa implementada**.**

 $\begin{array}{ccc} \texttt{\$} & \texttt{\$} & \texttt{\$} & \texttt{\$} & \texttt{\$} & \texttt{\$} \end{array}$ 

 $\sim 10^4$ 

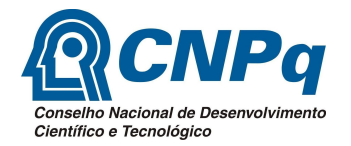

# **FORMULÁRIO DE CANCELAMENTO/SUBSTITUIÇÃO PIBIC / PIBITI / PIBIC Ensino Médio**

#### **DADOS DO(A) ORIENTADOR(A) (usar apenas letra de forma legível em todo o documento)**

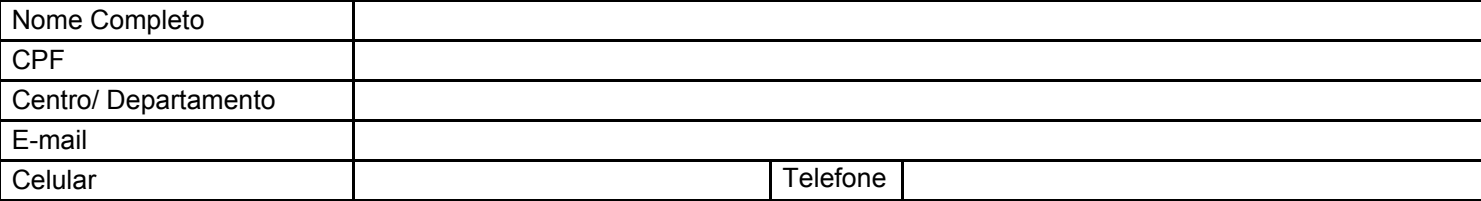

### **DADOS DO(A) ALUNO(A) CANCELADO(A)/SUBSTITUÍDO(A)**

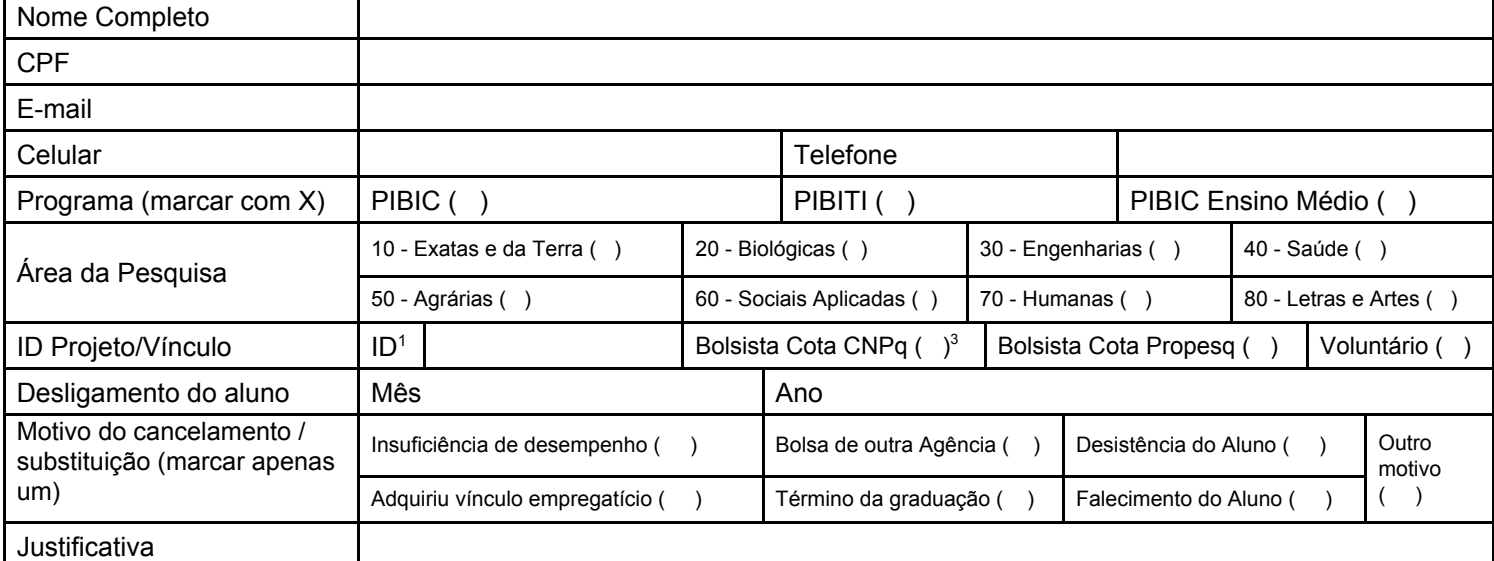

<sup>1</sup> Nº de ID disponível no comprovante de inscrição.

#### **DADOS DO(A) ALUNO(A) SUBSTITUTO(A)**

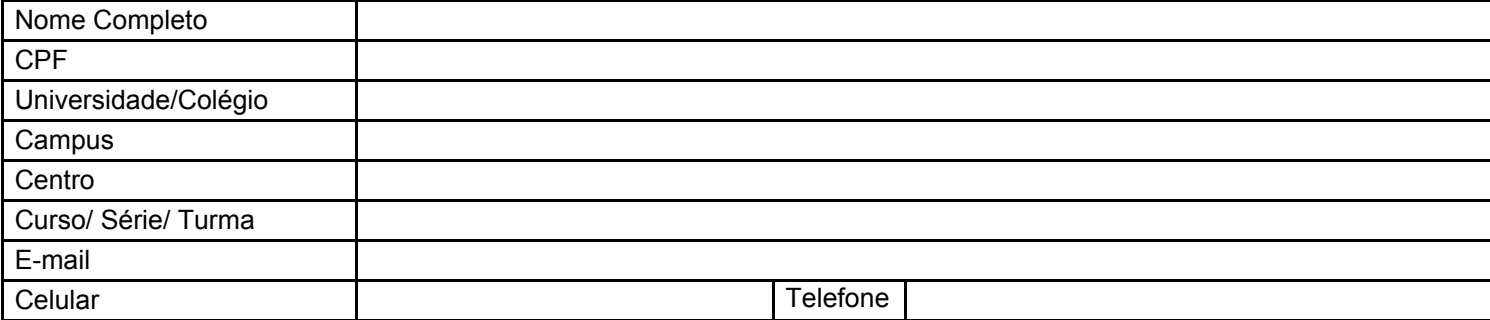